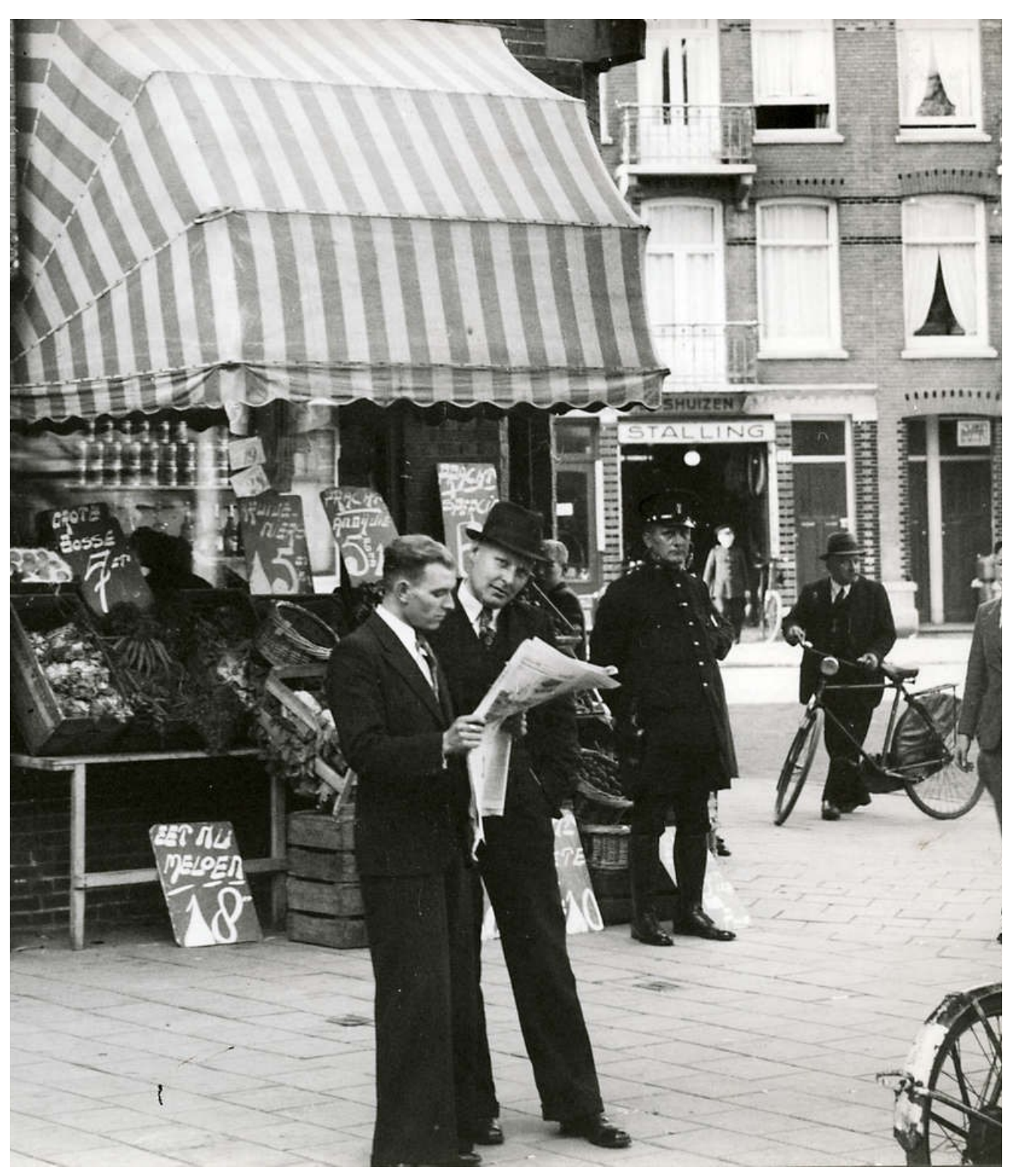

# **Streekarchief Midden-Holland**

## **Datering**

U kunt op een exacte datum of op een periode zoeken. Enkele voorbeelden:

- *Exacte datum:* **23/02/1871**
- *Periode tussen 1850 en 1900:* **1850 - 1900**
- *Na 1800:* **> 1800**
- *Voor of gelijk aan 1950:* **<= 1950**
- *Periode tussen 23 februari 1871 en 26 augustus 1871:* **23/02/1871 - 26/08/1871**

### **Zoekresultaten**

De krantenpagina's waarin gezocht wordt, zijn teksten die met behulp van beeldherkenning (door een computer) zijn gegenereerd. De kans is vrij groot dat woorden niet correct herkend zijn. Om toch tot bruikbare zoekresultaten te komen, doet de zoeksoftware een aantal filters over deze teksten en zoekopdracht. Bij het zoeken kan het dus zijn dat u andere resultaten krijgt dan verwacht. Door slim te werken met de verschillende zoekopties zoals 'fuzzy zoeken', kunt u eenvoudig uw zoekresultaten verbeteren.

### **Relevantie**

Het systeem maakt bij uw zoekopdracht een berekening. Resultaten die volgens het systeem het meest overeenstemmen met uw zoekvraag worden als eerste gepresenteerd.

**Contactgegevens** Streekarchief Midden-Holland | Klein Amerika 20 | 2806 CA Gouda 0182-521821 | info@samh.nl | www.samh.nl Openingstijden balie: dinsdag 10.00-20.00 uur, woensdag tot en met vrijdag 10.00-17.00 uur

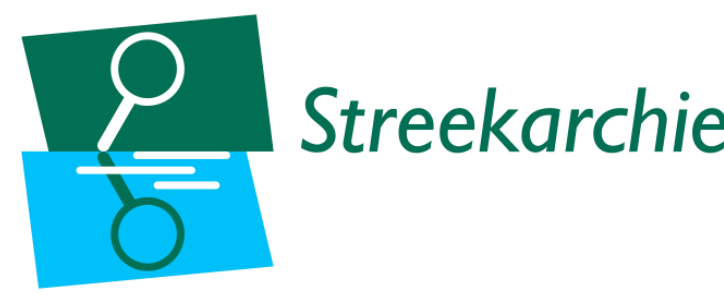

# **Zoeken in de Kranten**

# **Collecties Kranten**

Op kranten.samh.nl kunt u zoeken en bladeren in diverse regionale en lokale dag- en weekbladen. Dankzij de Stichting Oud Zevenhuizen-Moerkapelle (Dorpskrant en edities Hart van Holland) en de Stichting Vrienden van Archief en Librije (Goudsche en Schoonhovensche Courant) zijn de kranten gedigitaliseerd. Dit betekent dat het nieuws uit ons hele werkgebied nu voor een groot deel doorzoekbaar en te bekijken is. Het streekarchief hoopt in de toekomst nog meer lokale bladen toe te kunnen voegen.

De onuitputtelijke bron met grote en kleine nieuwtjes, advertenties en andere informatie, is voor een groot deel vanuit huis te bekijken en te doorzoeken. De Dorpskrant en de edities van Hart van Holland zijn zonder restricties te raadplegen. Vanwege auteursrechten zit er op de Goudsche en Schoonhovensche Courant een beperking voor inzage van 70 jaar. Die periode kan alleen doorzocht en geraadpleegd worden als u de website benadert via een computer in de Chocoladefabriek (via een publiekscomputer of op uw eigen laptop of tablet via de gratis wifi). Dit kan op vergelijkbare wijze op de volgende locaties:

- Historisch OntmoetingsPunt Bergambacht, Pleinstraat 4
- Historisch OntmoetingsPunt Ouderkerk aan den IJssel, Kerkweg 82d
- Historisch OntmoetingsPunt Krimpen aan de Lek, De Markt 201(Cultuurhuis)
- Historisch OntmoetingsPunt Schoonhoven, Spoorstraat 3a

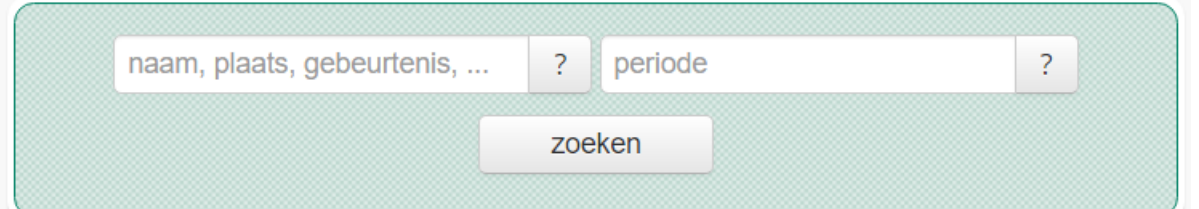

# **Zoekinstructie**

U kunt de kranten doorzoeken door een zoekterm in te vullen in het zoekveld links. Vul daarbij eventueel een periode in (rechts) en klik op de zoekknop. Daarnaast kunt u de kranten doorbladeren: klik op één van de krantentitels onder 'overzicht periodieken' en vervolgens op jaar en datum (rechts op de website).

## **Zoekopdracht**

U kunt zoeken op naam, plaats, gebeurtenis, trefwoord, etc. door het typen van één of meerdere woorden. Daarnaast kunnen geavanceerdere zoekopdrachten gedaan worden, waaronder:

### • **Wildcards**: **?** en **\***

*Bijvoorbeeld: markt\* zoekt zowel op* markt *als op* marktplein*,* marktplaats*, etc.*

## **OVERZICHT PERIODIEKEN**

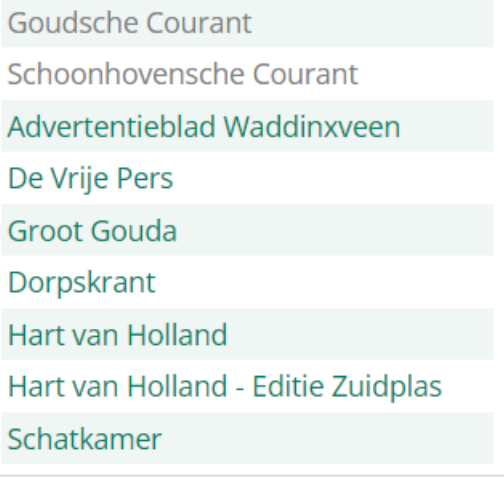

- **Fuzzy zoeken**: voeg **~** toe aan het eind van een woord. *Bijvoorbeeld:* **verkopen~** *zoekt naar woorden die erop lijken, zoals* verkooping*.*
- **+** / **-** vóór een woord om het **verplicht te maken** / **uit te sluiten**. *Voorbeeld 1:* **+markt -zilver** *zoekt naar tekstfragmenten waarin* markt *voorkomt, maar niet*  zilver*. Voorbeeld 2: +markt +zilver zoekt naar tekstfragmenten waarin beide woorden voorko men.*
- U kunt uw zoekresultaat uitbreiden met **or**  *Bijvoorbeeld:* **straat or weg** *voor resultaten die de woorden* straat *of* weg *bevatten*.
- Groeperen kan met ronde haakjes **( )** *Bijvoorbeeld:* **(markt zilver goud) or (kerk goud)**
- Exact zoeken met meerdere woorden **" "** *Bijvoorbeeld:* **"huis te koop"**
- Zoeken op specifieke pagina. **page: paginanummer** *Bijvoorbeeld: kerk page:1 voor alle voorpagina's waar het woord* kerk *in voor komt.*
- Zoeken op pagina reeks. **page:[beginpagina TO eindpagina]** *Voorbeeld 1:* **kerk page:[1 TO 3]** *voor alle pagina's 1, 2 en 3 waar het woord* kerk *in voor komt.*

*Voorbeeld 2:* **kerk page:[2 TO \*]** *voor alle pagina's, behalve de voorpagina's, waar het woord*  kerk *in voor komt.*